## **Galerien (Ordner) für Bilder und PDF-Dokumente anlegen**

Alle Bilder und PDF-Dokumente, die in Inhaltselementen verwendet werden sollen, müssen in Galerien (vergleichbar Ordnern im Dateisystem auf dem PC) **vorher** eingestellt werden!

Für die Übersichtlichkeit der erwarteten Menge von Bildern/PDF-Dokumenten und zum schnellen Finden ist es unerlässlich, eine **Galerie-Struktur** mit geeigneten **Galerienamen** zu etablieren. Eine **Namensvorschrift** erleichtert das **Suchen über Filter**, z.B. <Jahr>-<Event>-<Kirchort>

Im Inhaltselement "Bilderserie" werden immer alle Bilder der angegebenen Galerie angezeigt! Es empfiehlt sich, für **jede Bilderserie eine eigene Galerie anzulegen** und diese im Galerienamen **z.B.** mit dem Wort **Album** als Bilderserie auszuweisen.

**Galerie(n)** für Einzelbilder können nach Themen/Art oder lokalen Begriffen benannt werden; bei jahresbezogenen Inhalten mit Jahreszahl, z.B.: 2019 Einzelbilder News.

Bei PDF-Dokumenten bieten sich Galerien für Plakate, Anschreiben, Schriften, Formulare etc. an; auch hier kann eine Jahreszahl die Verwaltung erleichtern, z.B. bei Jahrgängen der Pfarrnachrichten.

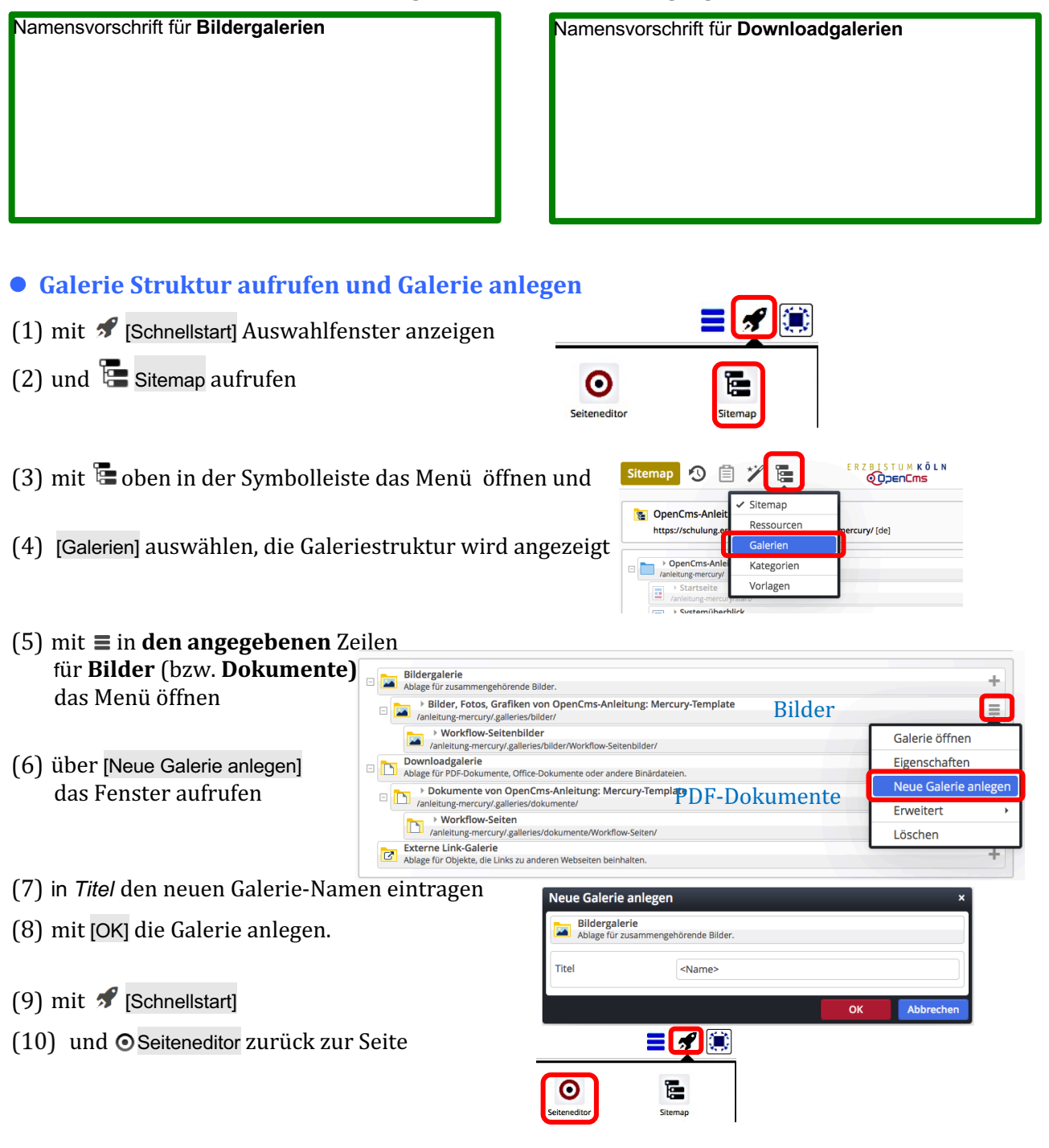